# **Scripsit:**

### **word processing system**

## **Instruction Summary Card**

## **Labeling Keys**

In the following summary, all keys that contain special labels are referred to by their label. Labels are included with the SCRIPSIT package and should be placed on the keys as follows:

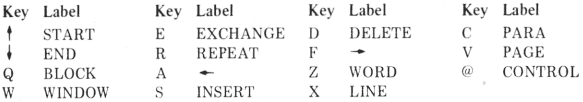

To use a labeled key, hold down  $\overline{\text{CONTROL}}$  (the @ key) and then press the labeled key. Where only a single character is specified below, do not use the CONTROL key. For example, the key sequence for Delete Paragraph is **DELETE** PARA press  $@$  and  $@$  together ( $@$  DELETE), then  $@$  and  $@$  together (for  $@$  PARA)), then lYJ alone (in response to prompt on message line). In the sample text, the underline indicates cursor position. To abort a command sequence, use the CLEAR key.

## **Cursor Motion Commands**

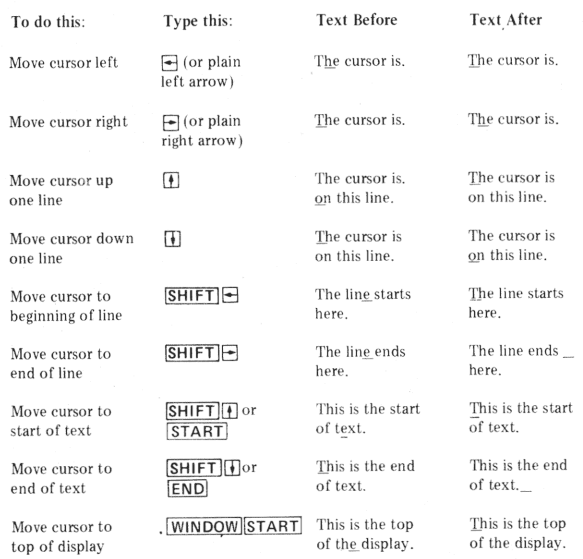

## **Inserting Text Boundary Markers**

Text boundary markers tell the printer to 1) end the current line at that point, 2) do not justify the line, and 3) start a new line, paragraph, or page.

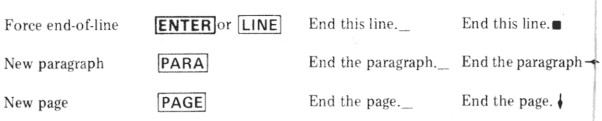

**1** 

## **Basic Editing Commands**

#### **Overstriking Text**

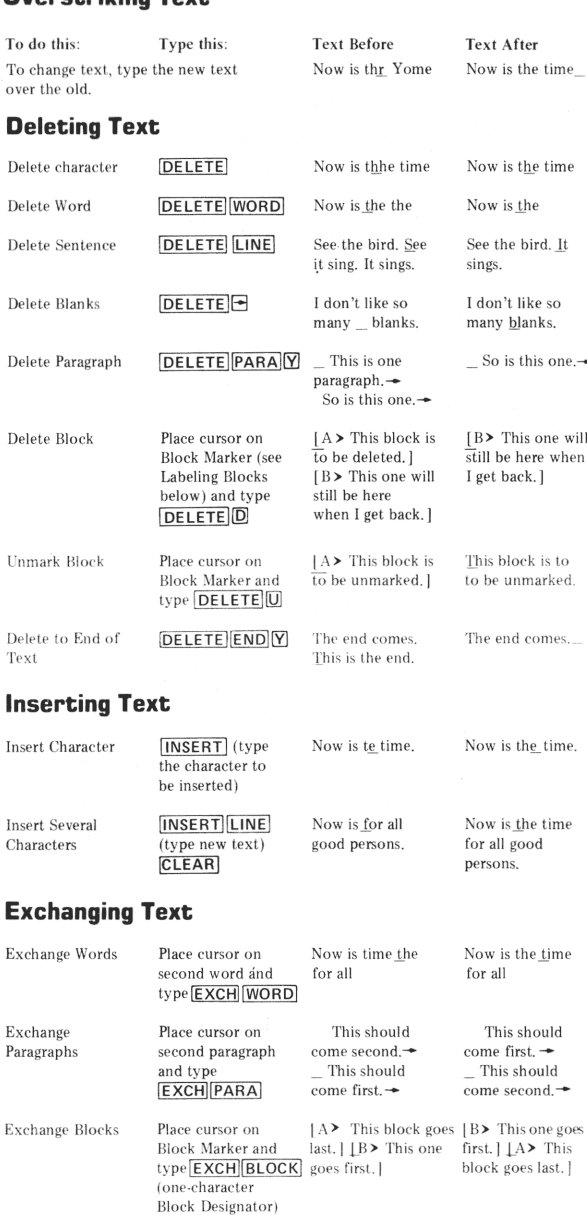

#### **Labeling Blocks**

Open

 $C$ los $\epsilon$ 

A block is a section of text that you may mark for future manipulation such as in serting, deleting or exchanging.

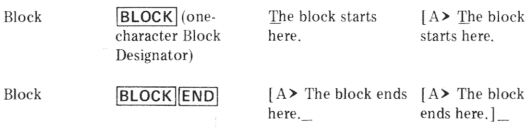

2

## **Formatting The Video Display**

The video display may be formatted distinctly from the printout

#### **Video Line Width**

To set video line width, type  $\overline{\text{BREAK}}$   $\overline{\text{W}}$  = (any number between 1 and 132) **ENTER** . To request the current line width, type **BREAK** [?] **MENTER** . The line width will be displayed on the message line.

#### **Paragraph Indent**

To set the number of spaces to be indented each time you insert a paragraph marker into text, type  $\boxed{\text{BREAK}}$  $\boxed{1}$   $\equiv$  ' (any number between 1 and 132) **ENTER** To request the current indent setting, type **BREAK**][?]**[I][ENTER]** 

#### **Tab Settings**

Tabs may be set all at once or one at a time. To do this: Type this: To clear all tabs: **BREAKIT** To clear one tab: Place cursor on tab. Type BREAK TC ENTER To set one tab: Place cursor on tab. Type **BREAK** [T] **S ENTER** 

#### **Upper Case Lock:**

of display

If you have a key board which supports lower case, you may lock into upper case by pressing **SHIFT CONTROL**. Press **SHIFT GONTROL** again to unlock.

## **Window Motion Commands**

arrow.)

SCRIPSIT sees text as one large block  $-$  the video display serves as a "window" onto this block. To do this: Move window left one character Move window right one character Move window up one line Move window down one line Align window with cursor on right of display Align window with cursor on le ft Type this:  $[WINDOW] \rightarrow$ (use plain left arrow.) CLEAR WINDOW<sup>-</sup>  $(Use *plain right*)$ arrow.) CLEAR WINDOW<sup>I</sup> **CLEAR** WINDOW<sup>I</sup> **CLEAR** Text Before he right-hand margin is here The right-han margin is her second line of text. After this This is the second line of  $\frac{\text{WINDOW}}{\text{SHIFT}}$  this command we m<br>(Use plain left shift the window shift the window arrow.) **WINDOW** SHIFT $\rightarrow$  this command we m command we may (Use plain right shift the window Text After The right-han margin is her he right-hand argin is here This is the second line of second line of text. After this By using this c actually shift the window over

**3** 

## **Global Replace, Delete, And Find**

The global instructions are used to search text for a specified string of characters and replace it with another string, delete it, or place the cursor on it.

#### **Replacing a Text String**

To delete a string of characters and replace it with a new one,

1. Move the cursor to the place where you wish to begin searching for the text string.

#### I 2. Type  $BREAKIR$

3. Type the string you wish to replace exactly as it appears in text. Include blanks, punctuation, and special symbols.

4. Type  $\triangleright$  followed by the string which is to replace the old string.

5. Press **ENTER**. The old string is found, replaced, and the cursor is placed on the new string.

#### **Deleting a Text String**

To delete a text string,

To set several tabs: Type  $\boxed{\text{BREAK}}$  $\boxed{\text{T}}$  (tab, tab, tab ...)  $\boxed{\text{ENTER}}$ . 1. Move the cursor to the place where you wish to begin searching for the text string

2. Ty<br>3. Ty<br> $\begin{bmatrix} 2 & 0 \\ 0 & 0 \\ 0 & 1 \end{bmatrix}$ 2. Type  $\overline{\text{BREAK}}$   $\overline{\text{D}}$ 

Type the string exactly as it appears in text.

4. Press **ENTER**. The string is found and deleted.

## **Finding a Text String**

To place the cursor on a specified string,

1. Move the cursor to the place where you wish to begin searching for the text string.

2. Type  $\overline{\text{BREAK}}$  $\overline{\text{F}}$  $\overline{\text{F}}$ 

3. Type the string exactly as it appears in text.

4. Press **ENTER**. The cursor moves to the first character of the string in text.

**4** 

a new string. You may re-execute a global instruction simply by typing the command<br>sequence but omitting the actual string. (For example, to find the next occurrence of<br>action contribution of  $\overline{ABEAV}$ [Filewight] You may Note: The text strings you enter are retained in the TRS-80's memory until you type sequence but omitting the actual string. (For example, to find the next occurrence of a string you just located, type **BREAK** F ENTER You may also use Repeat Command Mode to repeat an instruction up to 255 times (see Repeating Commands, below).

#### **Headers and Footers <sup>1</sup>Hyphenating Text Formatting The Printout Saving Text Saving text to disk (SCRIPSIT disk version onlyJ**  The printout is formatted according to instructions included in the text. These in-Use headers and footers to print the same block of text at the top or bottom of every | Hyphenating text allows you to fit more copy on each line, thereby distributing page. The block may consist of the page number, title structions appear in "format lines." space more evenly and improving the appearance of the final printout. Text is hyphe , nated one block at a time. Hyphenation should be the last step before requesting a To do this: Type this: **Entering the Header or Footer printout of your document.** To hyphenate, observe the following steps: **Entering Format Lines**  BREAK S | document name) ENTER Save document: A format line must follow a text boundary marker and begin with a greater-than sign To enter a header or footer into your text document, use the following sequence: 1. Make sure that the video display screen width is the same as the width you have  $($  > ). The line is terminated at the next text boundary marker. Update document: BREAK SENTER set in your format line for the printed document (see Formatting the Video Display You type: TRS-80 Replies: above). Format line instructions<br>= Default Values<br>= Default Values Save to tape. BREAK S. TENTER 12. Position the cursor at the left edge of the line you want to begin hyphenating and  $=$ Default **BLOCK COMMAND MODE BLOCK** Save in ASCll format:  $BREAK[S]$   $A$  (document name) ENTER Set page length (total number of lines per page)  $PL=66$  1 to 90 press the  $\overline{[\text{BLOCK}]}$  command key ( $\overline{[\text{CONTROL}]}$  and  $\overline{[\text{Q}]}$  together). BLOCK COMMAND MODE appears on the message line. [H] for header or [F] for footer ODD, EVEN OR STANDARD (O, E OR S)? Set left margin LM=12 to 131 **Saving text to tape (SCRIPSIT tape version onlyJ**  IQJ to print an odd-numbered pages. Header or footer block is opened in text. 3. Type a hyphen  $(\Box)$ . The hyphenation block is inserted into the text. Set right margin RM=72 to 132  $\overline{[E]}$  for even-numbered pages, or  $\overline{S}$ To do this: Type this: for all pages. 1. Move the cursor to the end of the last line you want to hyphenate and press the 1 to 89 Set top margin  $TM=6$ BLOCK END command keys. The block-end marker is inserted into text. Save document: **BREAK SENTER** Enter a line of instructions to Your format line is entered into text. Set bottom margin BM=60 2 to 90 format the header or footer (see 5. Type **BREAK H ENTER**. HOT ZONE (2-10)? appears on the message line. Formatting the Printout above). **Loading Text**  Type a number to define the hyphenation range (the smaller the number, the tighter Set line spacing (number of lines to space between lines)  $LS=1$ 1 to 90 the text will appear in the final document) and press **ENTER to terminate the format line**  $\blacksquare$  **(forced end-of-line symbol) Loading from disk (SCRIPSIT disk version onlyJ**  Set paragraph format (line spacing between paragraphs)  $PF=1$ 1 to 90 6, The cursor appears at the first hyphenation opportunity, at the last character in Type the actual text you wish to Your text is entered as part of the the word where a hyphen may occur. To do this: Type this: Justify text (on or off)  $J=Y$ Yor N print on every page. header or footer. 7. Move the cursor within the word to the place where you wish to hyphenate. Type Load document:  $\overline{BREAK}$   $\left|\left[\right]\right|$  (document name)  $\overline{ENTER}$ **ENTER** (or other text boundary • (the boundary marker is entered into Center text (on or off)  $C=N$ Yor N a hyphen  $(\square)$ . If you do not wish to hyphenate the word, press **ENTER**. marker) to terminate the header text) Reload document: **BREAK LIENTER** Print text flush right (on or off)  $FR = N$ Yor *1\*  or footer 8. The cursor will move to the next opportunity to hyphenate. Repeat Step 7. Load and chain:  $\overline{\mathsf{BREAK}}[\mathsf{L}], [\mathsf{C}]]$  (document name)  $\overline{\mathsf{ENTER}}$  $BLOCAL$   $|END$  to terminate the header  $\int$  (block-end marker) Center text vertically (on or off)  $VC=N$ Yor N 9. At the end of the block the message HYPHENATION COMPLETE appears on the message line and the cursor moves back to the start of the hyphenation block. Load from tape? BREAK L. TENTER **Page Numbering**  Print text (on or off)  $P = Y$ Y or N You may mark the place in the header or footer to print the page number by insert-Suppress widow lines at ends of pages (on or off) WS=Y Y or N **Removing Hyphens Loading from tape ISCRIPSIT tape version onlyJ**  ing a page numbering block as follows: Begin printing header or footer on specified page number  $H=1$ 1 to 65535 You Type: TRS-80 replies: In Before re-editing hyphenated text you should remove all hyphens. To do this, To do this: Type this  $F = 1$  $[p]$ **BLOCK** P 1. Define the block if necessary. Load document: **BREAK LENTER** Y or N Turn header or footer on (print even or odd as per page  $H = Y$ <br>number) or off number) or off Load and chain: **BREAK COLENTER** 2. Type **BREAK HENTER** (Type up to five pound signs to . . . . . . represent the page number digits. ) Turn header or footer on (start with even or odd without  $H=O$ <br>record to page number) E or O 3. Answer the HOT ZONE message by typing  $[2]$ . **Printing Text**  E or O regard to page number) **BLOCK** END 4. When the cursor moves to the first hyphenation opportunity, press CLEAR 1 to 65535 Start numbering pages at specified number  $\text{PN}=1$ The basic print command is: **BREAK PENTER**, There are three "switches" avail-Notes: Headers and footers must be placed either before the start of your document or immediately after a page boundary marker  $(\frac{1}{\epsilon})$ . When using both a header and a able which instruct the computer to do special things with the printout. These Note: Format commands that affect page boundaries (TM, BM, VC, PL, PN, H, or F) footer on the same page, or if using odd and even headers or footers, they should switches are appended to the print command using commas. For example: **Requesting Document Information**  should precede text for a new page. Place them at the start of text or after a page follow each other so that the block -end marker for the first sits next to the block- $BREAK[PI, S], P-$  print formatted text to serial printer with pause between boundary marker. They may not be used within a header or footer. open marker for the next. Format instructions which control page boundaries (TM, pages. Switches may be appended in any order. You may ask SCRIPSIT the following questions regarding your document: BM, VC, PL, PN, H and F) should be placed on a separate line outside the header or This sample format line: Tells SCRIPSIT to: To do this: Type this: footer block. Io do this· Type this:  $>LM = 10$  RM = 70 TM = 10 BM = 60 J=N $\blacksquare$  Set the left margin to 10, the right margin **Sample Header and Footer:**  Print to serial printer **BREAK PORTER** Print line number of **BREAK [?] CLENTER** (through RS-232 interface) to 70, the top and bottom margins to  $10$ and 60 respectively, and do not justify text. Video display shows: Which means: C' UPSOF Pause between pages **BREAK** P T P ENTER Print length of docu-BREAK ? LENTER and wait for paper  $HSS$  C=Y LM=10 RM=60 . Open a header block to print on every **Comment Lines**  ment in characters to be fed. page. Center the text that follows and set

Comment Jines are visible on the video display only and do not appear on the printed copy. A comment line must follow a text boundary marker and begin with a greaterthan sign and an asterisk ( $\lceil \sum \rfloor$ ). It is terminated by the next text boundary marker.

#### **Copy Markers**

Copy markers are used to designate a single block of text to be printed. To insert one into text, type  $\boxed{\mathsf{BREAK}}\boxed{\mathsf{C}}$ . They are displayed as up arrows ( $\dagger$ ).

**5** 

 $\blacksquare$ <br>This is the footer.  $\blacksquare$ 

 $TFS > FR: Y LM-10 RM: 60$ 

• •

Page  $[P > #]$ . Header text will consist of the word "Page" followed by the page number. For example, page 1 will read "Page 1." Two blank lines will follow the header.

**6** 

Close the header and open a footer block to print on every page.

Two blank lines will precede the footer text, which will read "This is the footer."

Close the footer block.

the margins at  $10$  and  $60$ .

**7** 

BREAK ? MENTER

BREAK ? NENTER

Print available memory in characters

Print name of document in memory (SCRIPSIT disk version only I

comment lines and "invisible" characters showing.

**8** 

Any of the commands described on this card may be repeated automatically up to 255 times by using the REPEAT command key. To repeat a command, type **REPEAT** (any number between 2 and  $255 -$  or  $\boxed{\mathsf{ENTER}}$  for 255) and  $\boxed{\mathsf{ENTER}}$ . When the computer asks you to ENTER REPEAT COMMAND, type the command sequence

Print unformatted text with **BREAKIPIG GIFTER** 

and it will be repeated the number of times you requested.

**Repeating Commands**